# OPERATING FT8

## WHAT IS THIS FT8 THING?

FT8 is a digital protocol for Amateur Radio communication for weak and fading signals

Derivative work of the JT65 and JT9 modes by Joe Taylor K1JT and Steven Franke K9AN

- JT65 was designed originally for EME or "moonbounce" communications on VHF and UHF
- JT65 became very popular for world-wide weak signal QSOs
- Standard exchange took seven minutes!

## WHAT IS THIS FT8 THING?

FT8 was designed to accomplish much of the same things as JT65 but within a shorter exchange time

- 8-FSK modulation
- 15 seconds per transmission cycle with very little gap between cycles
- Wider bandwidth than JT65 while still narrower than JT9
	- 50Hz wide with tones spaced at 6.25Hz
- Somewhat less sensitive than JT65 at decoding under the noise
- Designed to operate more or less automatically

### FT8 TRANSMISSIONS

Designed specifically for QRP and the associated QRM and QRN experienced while operating QRP

FT8 can be successfully decoded at -20dB

Transmissions are divided into "even" and "odd":

- Each transmission is 13.48 seconds
- Even transmissions are :00 and :30 seconds, odd :15 and :45

Transmissions are based on clock time

• Must ensure your computer time is synchronized with the worldwide NTP network

#### FT8 QSO

A complete, fully-compliant FT8 QSO takes 6 transmissions (excluding calling CQ)

15s per transmission = 1m 30s for all QSOs to be completed

Each FT8 transmission can contain 13 characters

#### FT8 COMPLETE CONTACT

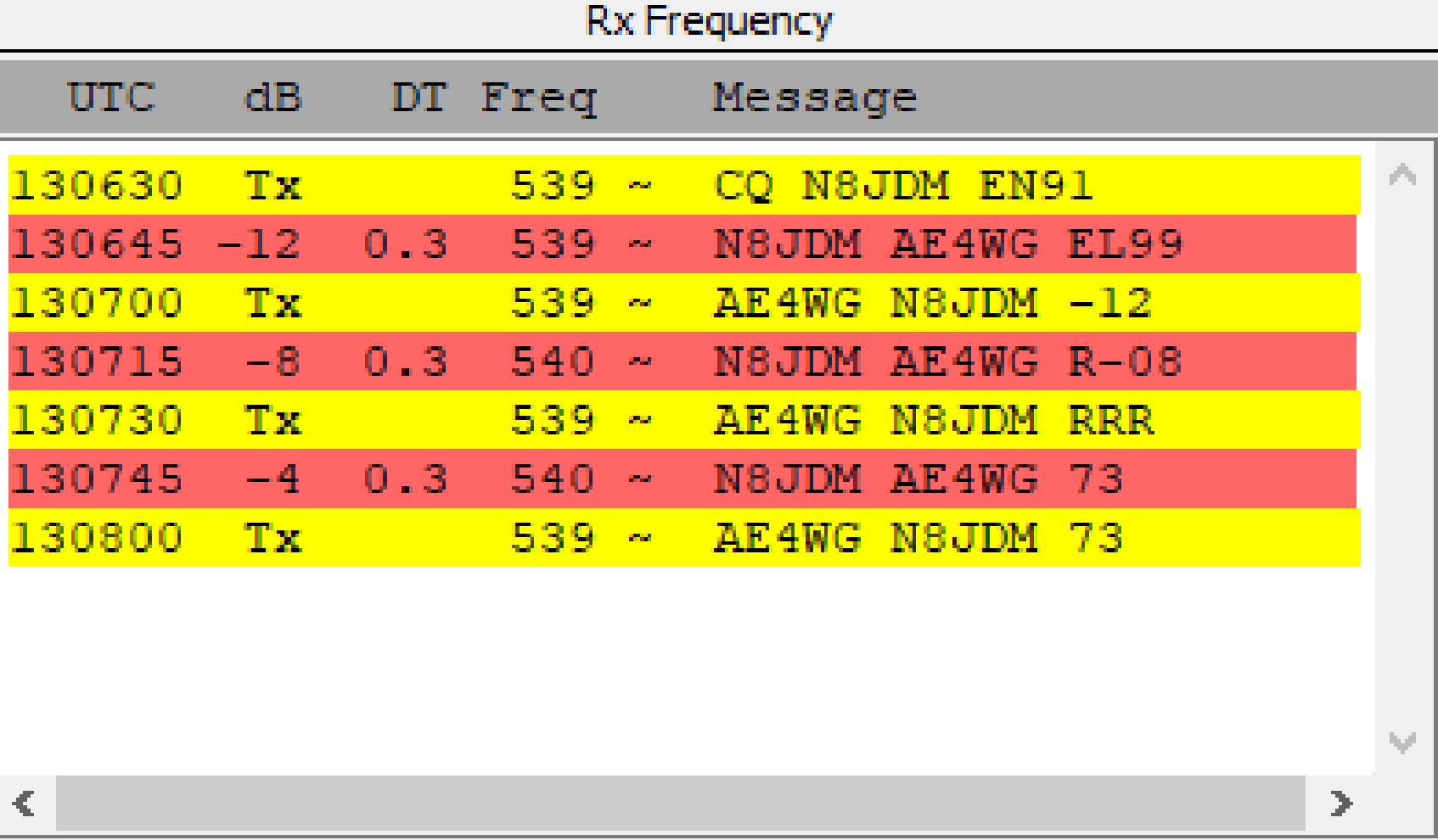

### FT8 FREQUENCIES

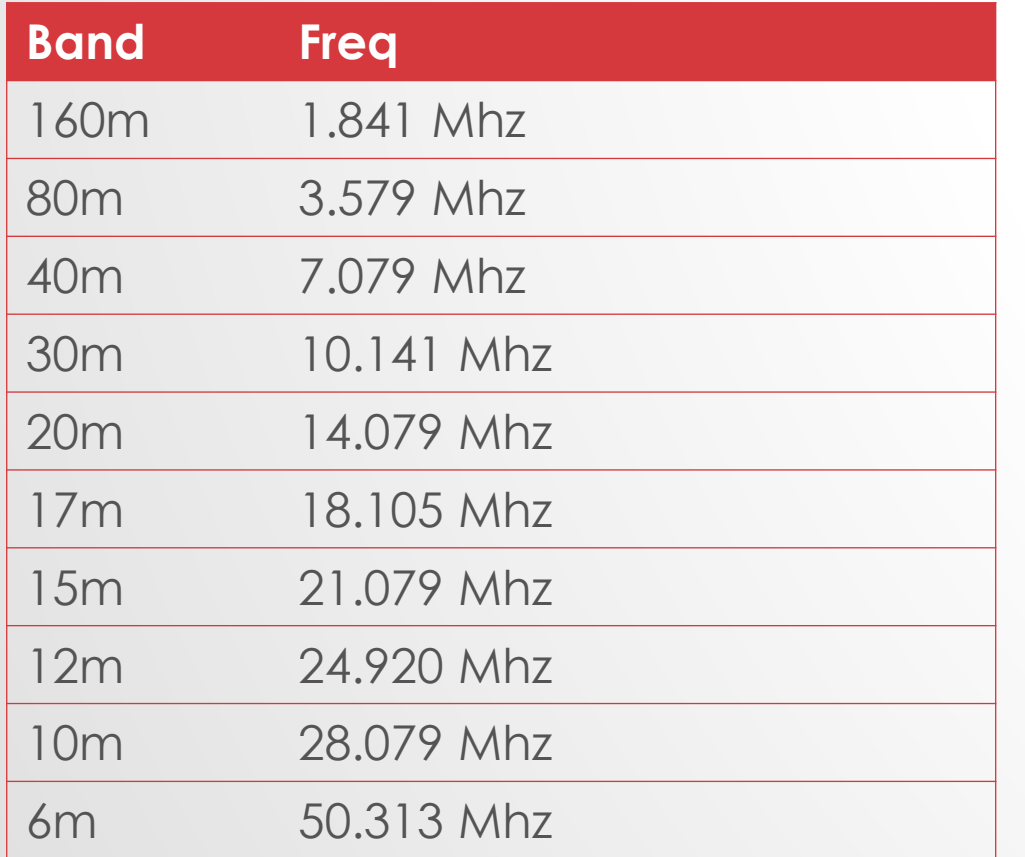

Frequencies are VFO

Any cluster spot will be VFO

Radio mode is always USB

Don't use a narrow filter such as you would for RTTY; the software itself does in-band tuning and shifting as necessary

### WHY ON EARTH WOULD I DO THIS?

A great question… Some possible answers:

- Different (the "Because it was there" answer)
- Make contacts you can't on Phone, CW, RTTY, etc.
- AWARDS!!
	- DXCC
	- Worked All States
	- Worked All Continents
- Do radio stuff while multitasking.

## RADIO OPERATING NOTES

Must setup different than SSB even though signals are USB **Receiving:**

- Disable any noise reduction features
- Experiment with any pre-amp features to see if they help or hurt

#### **Transmitting:**

- Disable any voice processing
- Set xmit power to lower level
- Raise audio out level just enough to xmit at the set power

## EQUIPMENT NEEDS

Radio with a good duty cycle

A method to interface radio with a computer:

- USB interface w/ computer for modern radios
- DIN/ACC interface
- Custom wiring on the Mic input + radio line out

A method to cause transmit (PTT or Vox)

CAT/Rig control (recommended, not required)

## COMPUTER DETAILS

WSJT-X - Windows, MacOS, or Linux

Disable all other system sounds! I was listening to JT65 signals one night and heard someone transmitting the continuous ring of a Skype call over and over again!

Again, a CAT/Rig control is recommended such as Omnirig or **Hamlib** 

Must have time well-synchronized with NTP

• Windows default time system drifts too much! Use NTP for Windows: https://www.meinbergglobal.com/english/sw/ntp.htm

#### N8JDM QTH

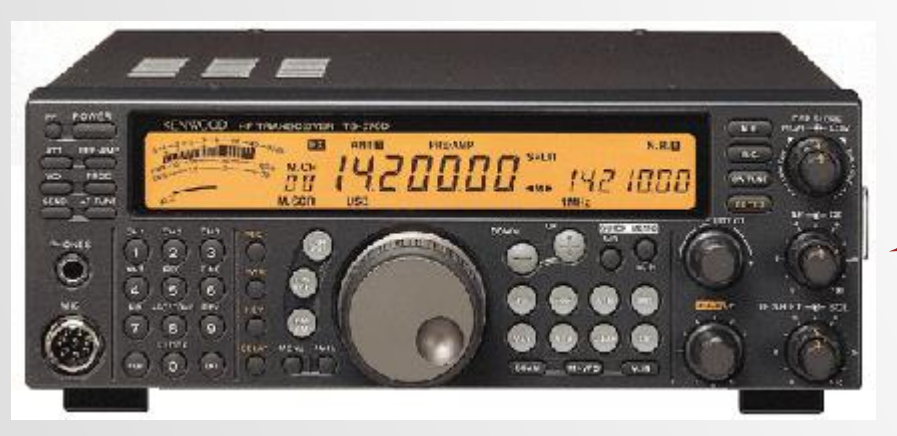

#### Kenwood TS-570 WJST-X

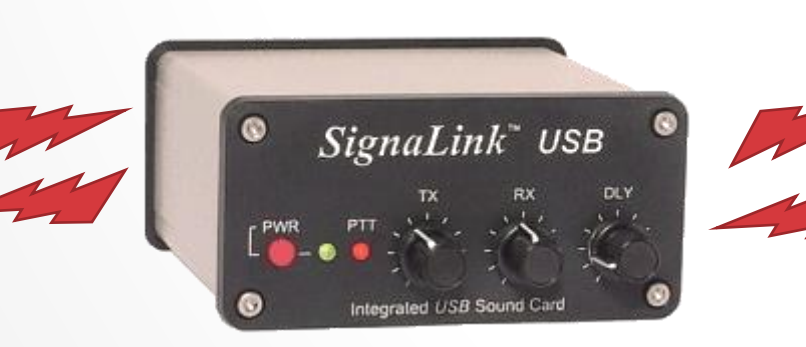

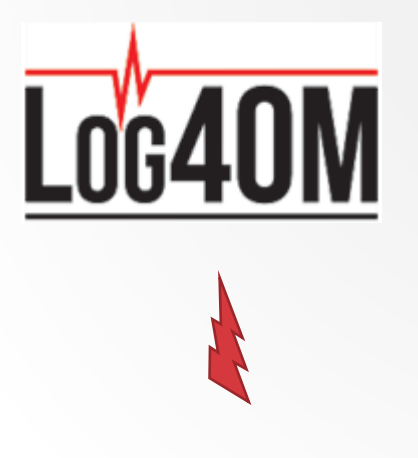

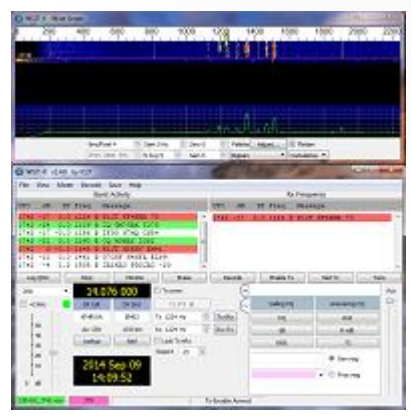

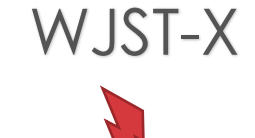

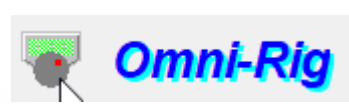

## BASIC OPERATION STEPS

- 1. Find FT8 signals on the bands! FT8 won't magically overcome the bad propagation right now.
- 2. Responding to CQs
	- 1. Select the call in the *Band Activity* window
	- 2. Watch WJST-X run the contact
	- 3. Adjust power and audio levels as needed
	- 4. Goto 1

#### 3. Calling CQ

- 1. Set the "Call 1st" option or call CQ and click on a responder
- 2. Watch WJST-X run the contact
- 3. Adjust power and audio levels as needed
- 4. Goto 1

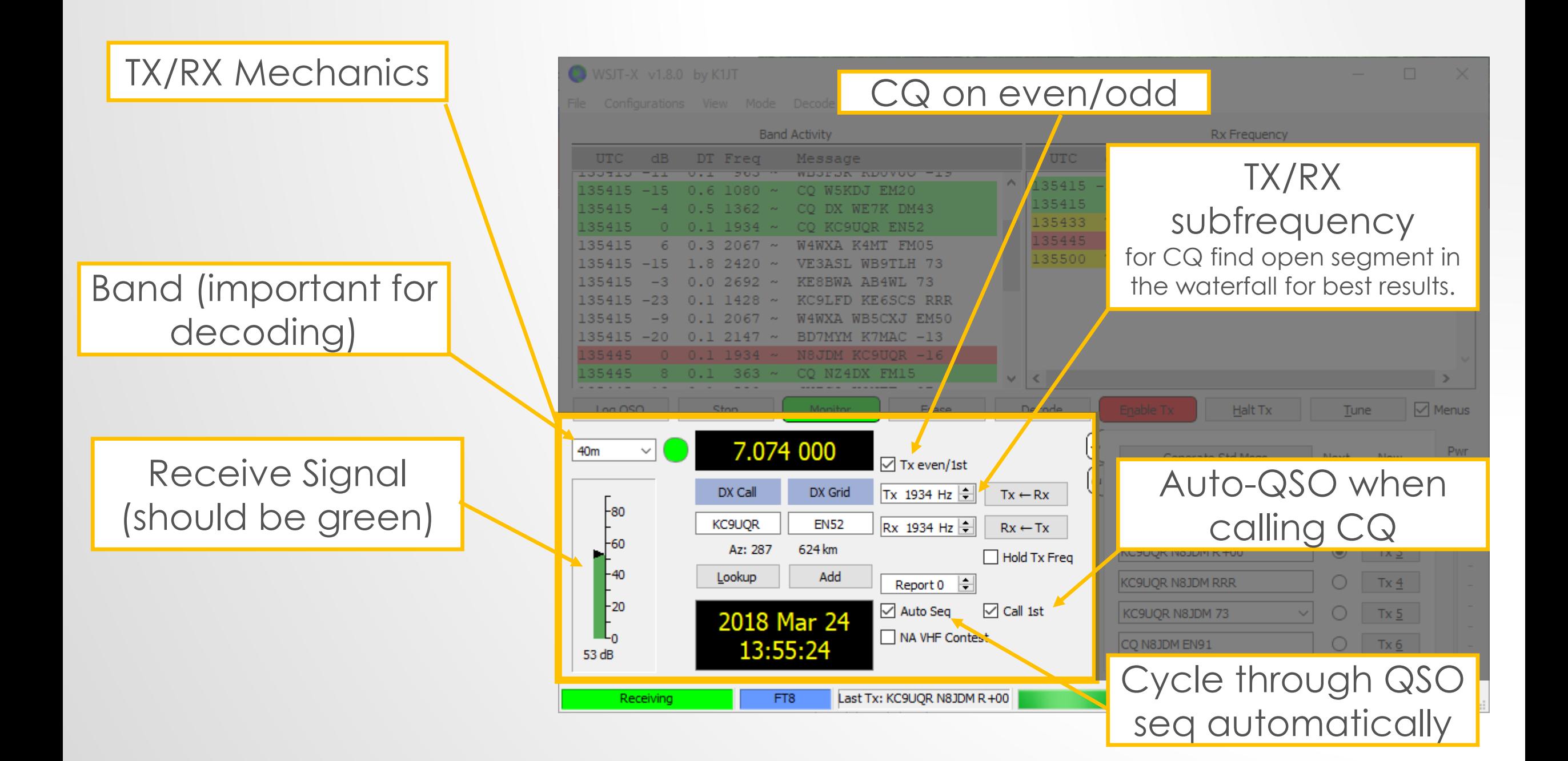

#### All signals decoded on the band segment

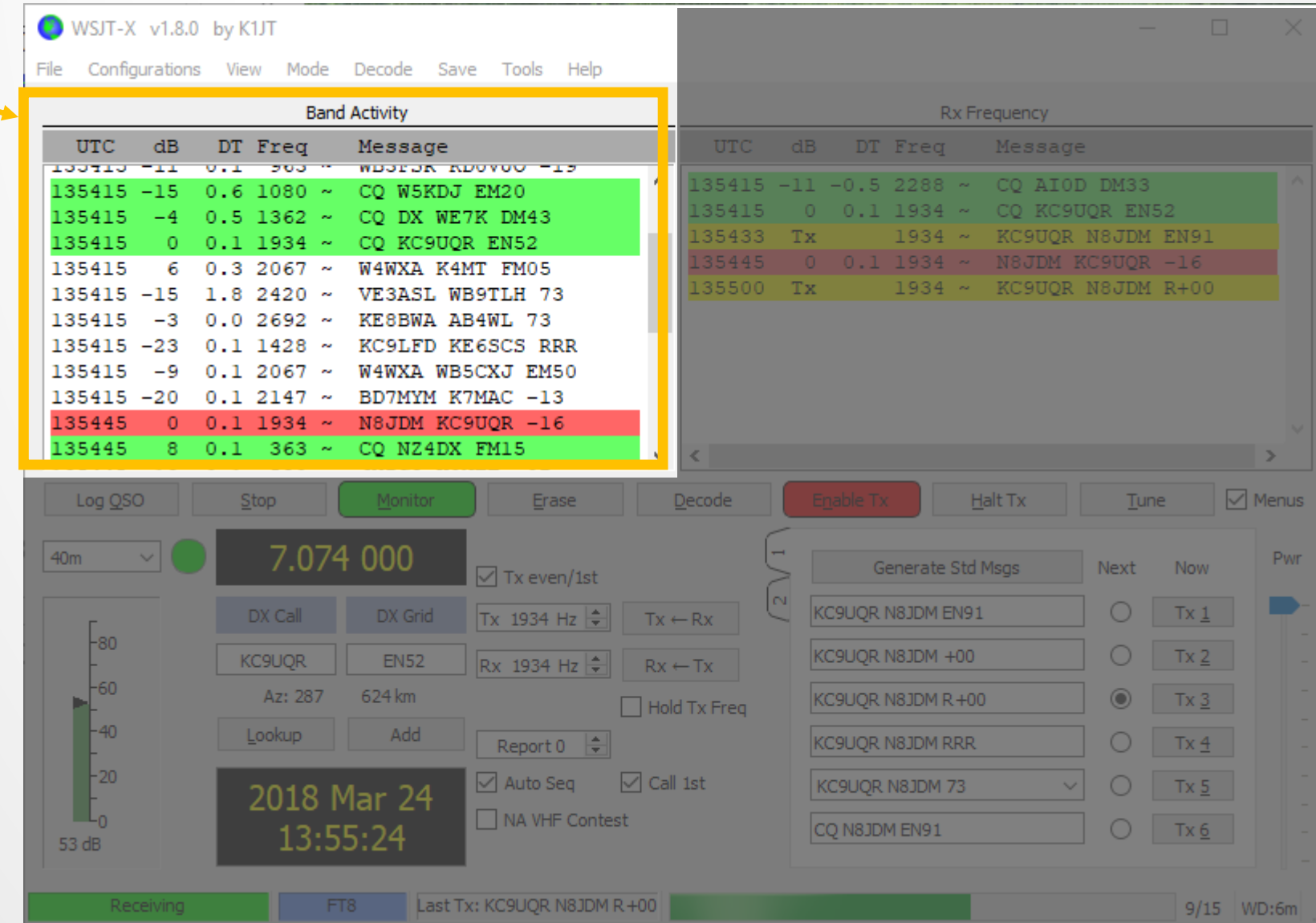

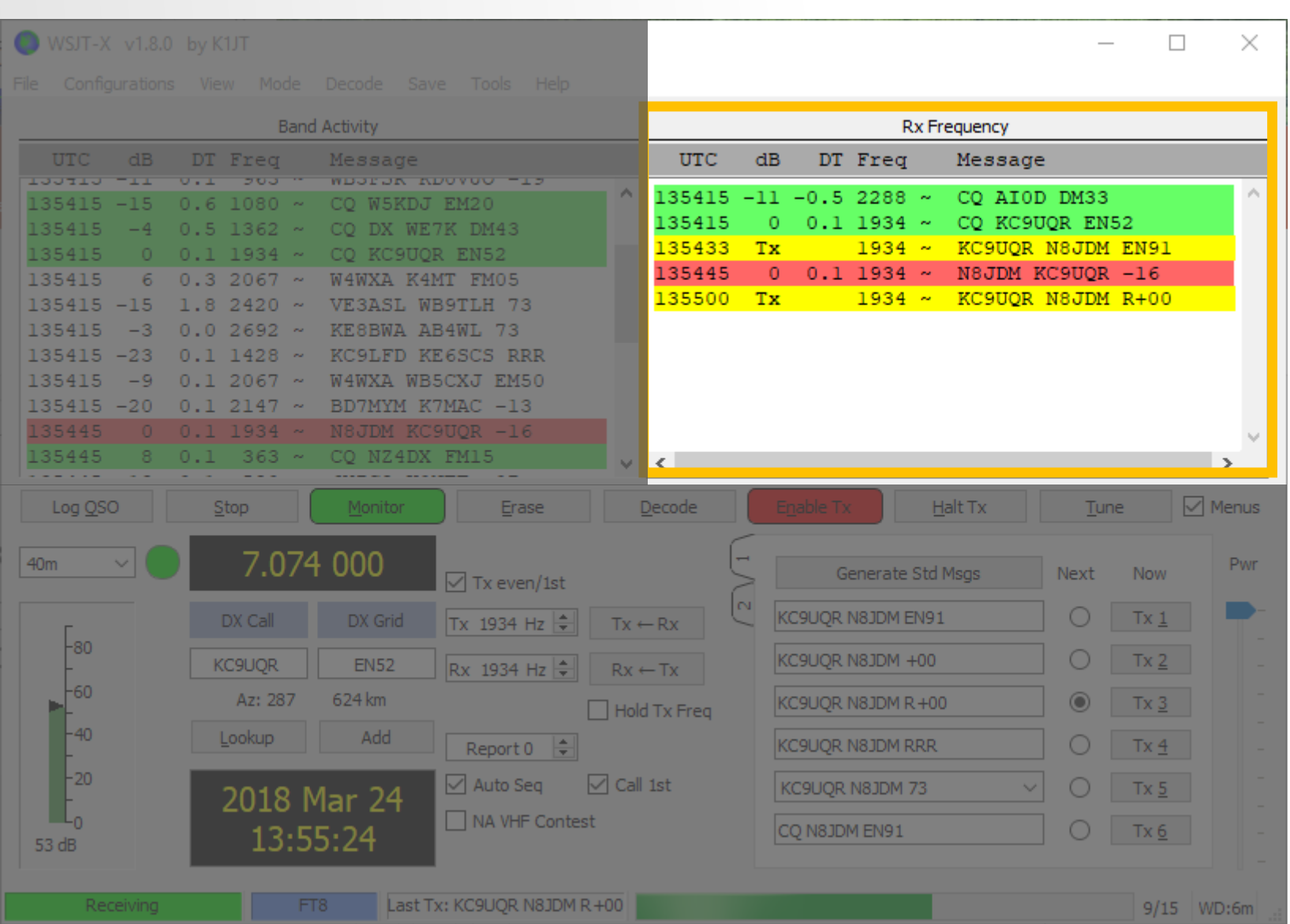

#### Messages for the selected call(s)

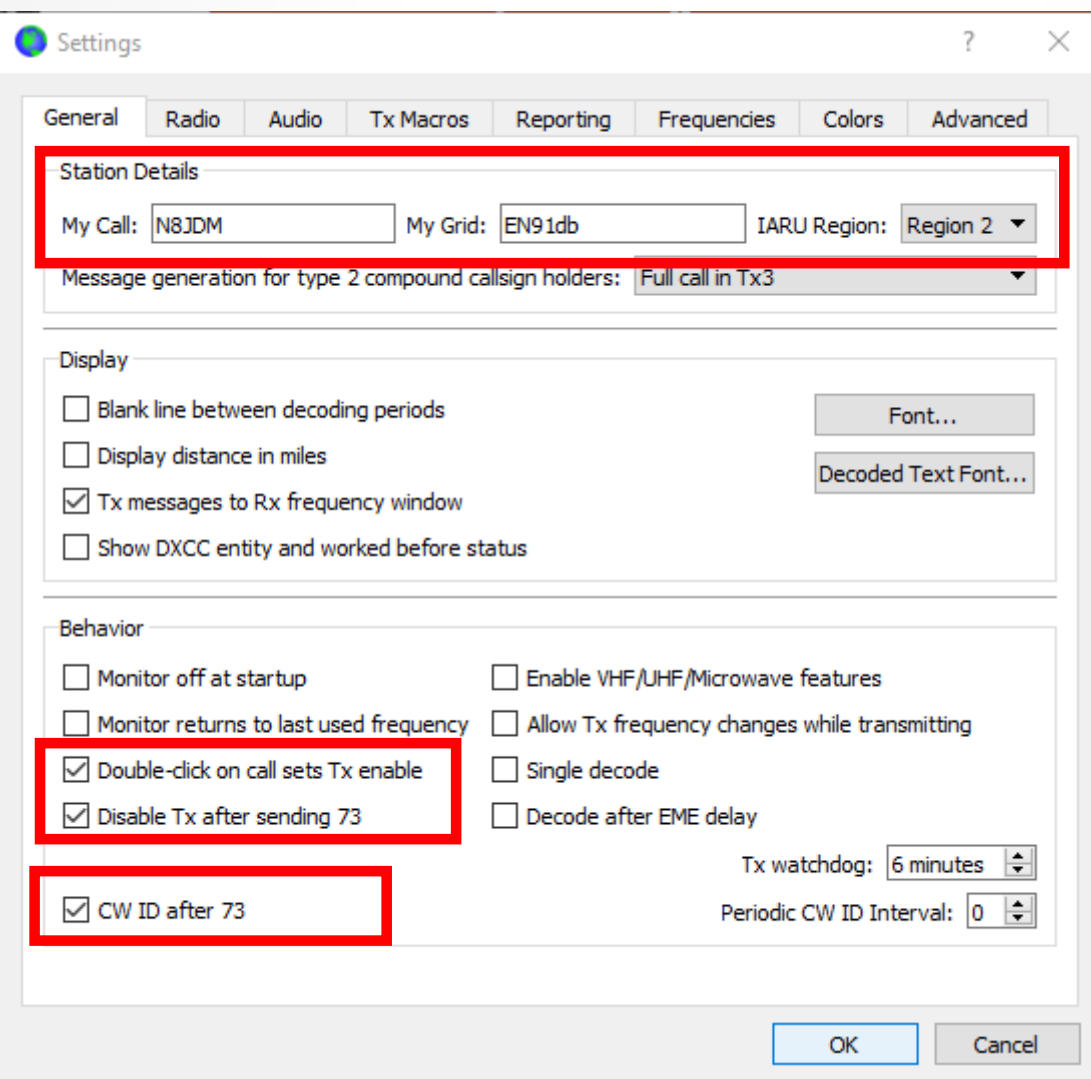

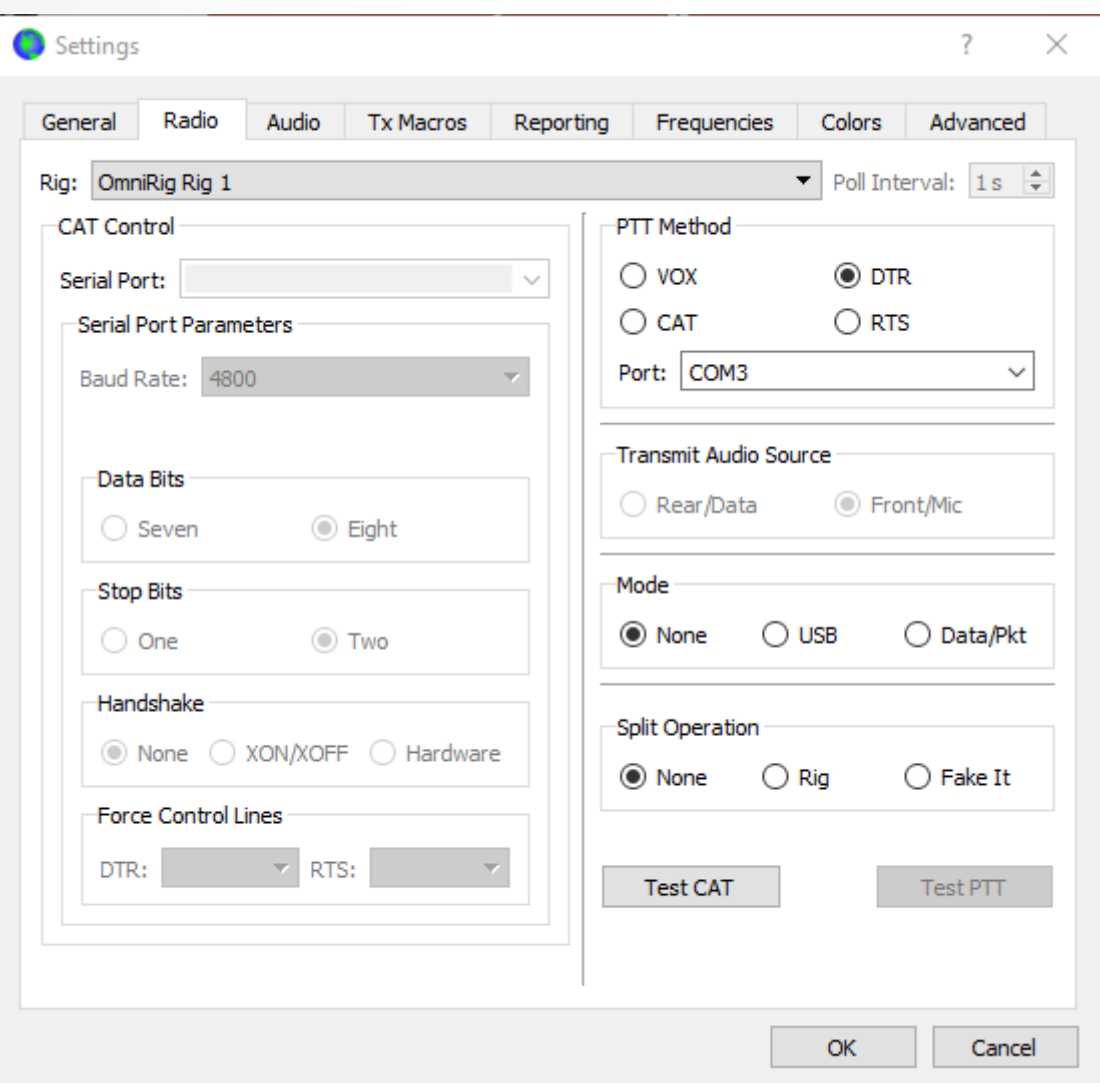

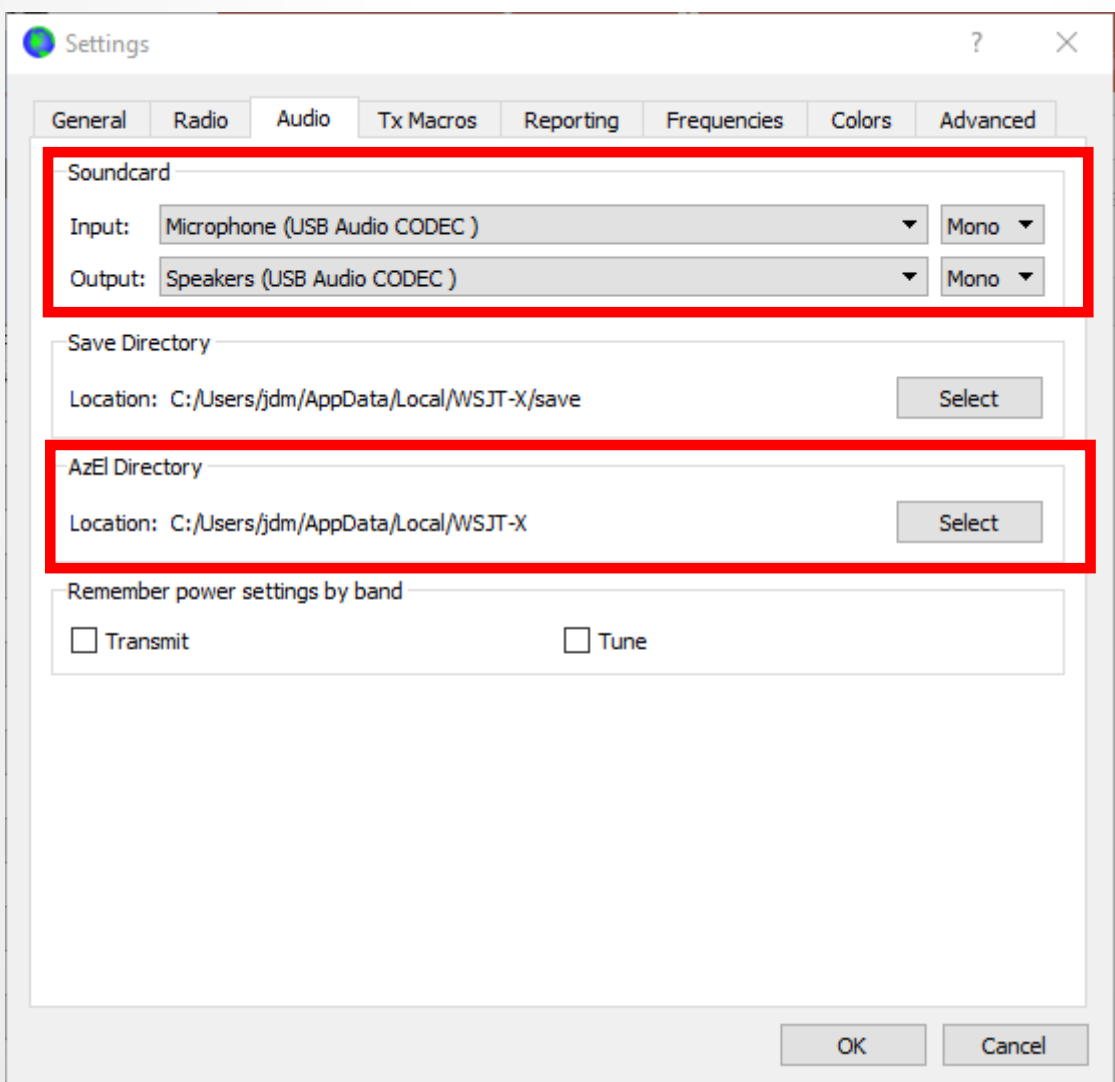

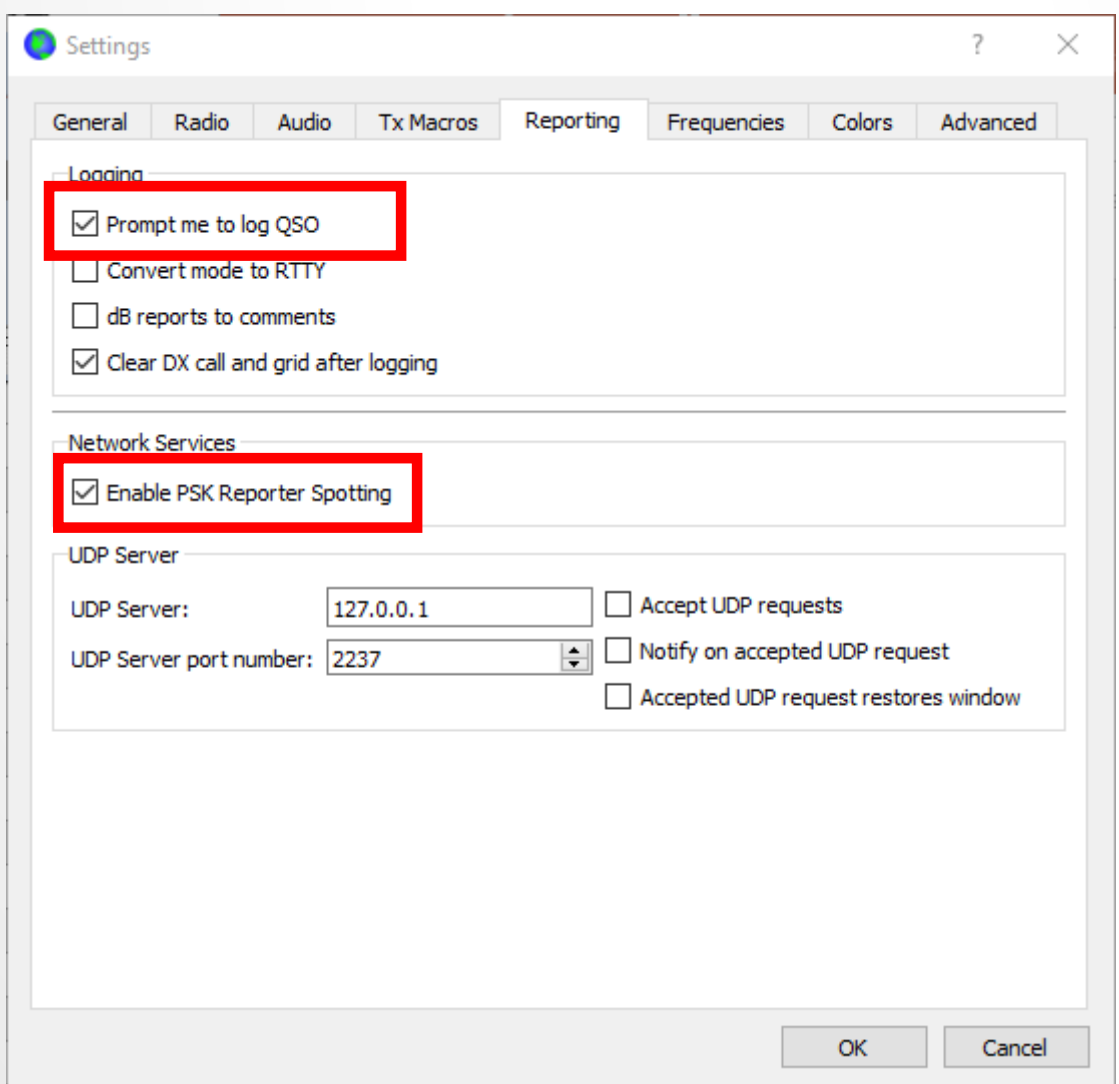

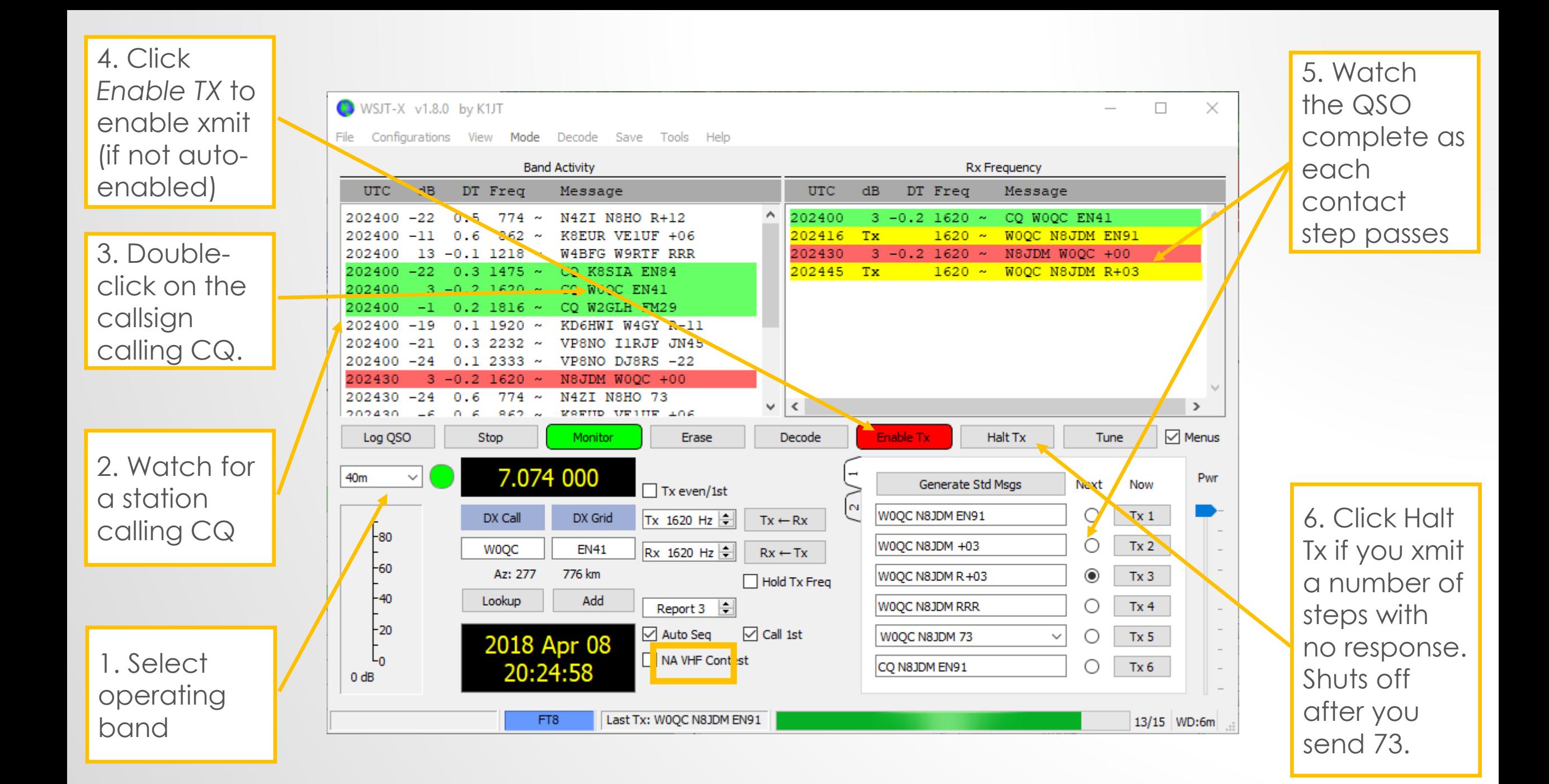

### OPERATING TIPS

- You need to be fast on the clicks. FT8 moves fast. But don't be worried about messing up; it's also very forgiving.
- Watch your power meter
	- Cap radio output at your max desired power (try starting w/ 30W)
	- Use the TX knob or equivalent of your audio to micro-adjust ALC and power
	- It's harder to generate lower offset sounds than ones in the middle of the band – watch when you need to up your audio out.
- If you hear FT8 tones but never decode:
	- Check your clock synchronization
	- Check your audio in the waterfall display

#### PSKREPORTER.INFO

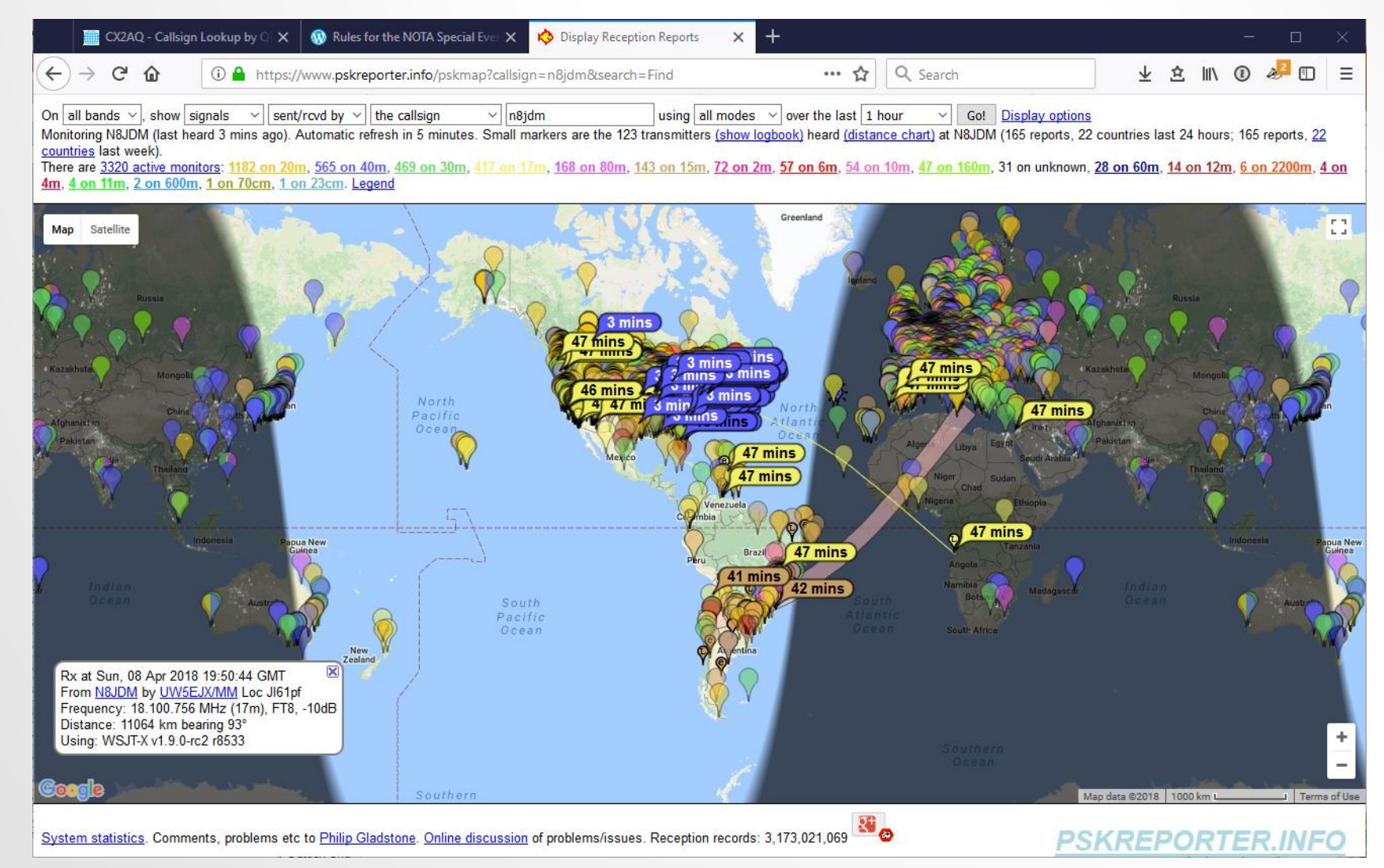